### **Stage A: Get Facebook API Stage B: Update Configuration File Stage C: Install the Module**

#### **Stage A: Get Facebook API**

- 1. Create an account with Facebook.
- 2. Go to<http://developers.facebook.com/>and click myapps.
- 3. Validate your account and then create an application.
	- The application name will be shown to your users, it is easiest if this matches your domain name. A Privacy Policy URL and Terms of Service URL are required on your website, but the application process does not require them in order to function.
	- The site URL you use should be the URL of the forums. The site domain for [http://www.yourdomain.com](http://www.yourdomain.com/) should be "yourdomain.com" (no "http://" the instructions are misleading).
- 4. The Canvas and Application Publishing on Facebook are optional and can be done at a later time.
- 5. The following information is needed: (I replaced some information with X, your information will have no X in it.)

### *App ID (example = 112X789X5X4X884) API Key (example = b48c15b3c56243XXX3b670ef5097ea5) App Secret (example = XXXXXXXXXXXXXXXXXXXXXXXXXXXXXX)*

### **Stage B: Update Configuration File**

• Find the following in the pfbc/includes/fbconfig.php file

*<?php \$phpbbInstallDir='phpBB3/'; \$appid= '112X789X5X4X884'; \$appapikey = 'b48c15b3c56243XXX3b670ef5097ea5'; \$appsecret = 'XXXXXXXXXXXXXXXXXXXXXXXXXXXXXX; ?>*

- Use the information from the *Facebook Instructions* For the *App ID*, *appapikey* and *appsecret*.
- Change the phpbbInstallDir to the correct folder

### *This information must be correct or the application will fail*

### **Stage C: Install the Module**

*There is a shortcut to use ONLY IF you have a fresh install. [Click Here](http://phpbb3facebookplugin.com/index.php?option=com_content&view=article&id=3) if you would like to use it. Otherwise, please follow the directions below.*

- 1. Download your current installation of phpBB3 (I will call this "YOURPHPBB/" for clarity)
- 2. Uncompress pfbc-edit.tgz to a folder on your computer. *- Download and use "7zip" if needed*
- 3. Move the source pfbc into your phpBB3 download (this won't overwrite anything)
- 4. Copy the fbconfig.php you changed in **Stage B: Update Configuration File** to *YOURPHPBB/includes/*
- 5. Inside the edits folder is a copy of the files from phpBB3 that have been edited. *Compare the original and new files by searching for the text PFBC.* Inserting the new text in the same location in your site's file.

## **Files to Edit**

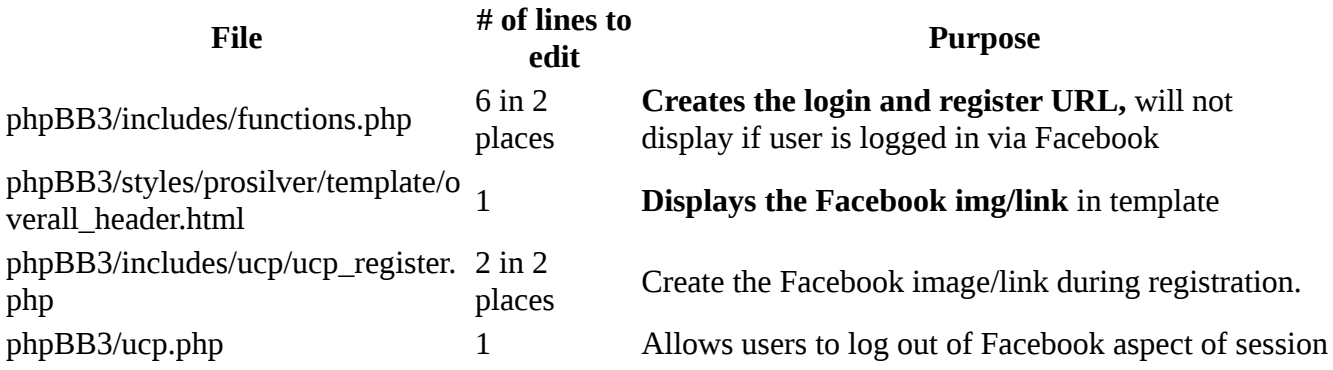

- 6. Upload the modified source files to your web server.
- 7. Browse to the **fb\_setup.php** file in the root of your forum. This will modify your database to include the facebook\_id. It is safe to go to this file multiple times, it is not a security risk since no user information is accepted or revealed. Try twice if error.
	- Example: [http://yourdomain.com/phpBB3/fb\\_setup.php](http://phpbb3facebookplugin.com/#)

*Look like more than you want to do yourself? [Buy the phpBB Facebook Module Hands-free Install](http://phpbb3facebookplugin.com/index.php?page=shop.product_details&flypage=flypage.tpl&product_id=3&category_id=1&option=com_virtuemart&Itemid=2) and we'll do it for you!*

# **User Story**

To log in on the forums after facebook registration has been finished or a forum account has been linked to a facebook account.

- 1. Click login
- 2. Type Username
- 3. Remember and enter in yet another password

If the user is already logged into Facebook, here is the login process with our Facebook module:

1. Click "Connect with Facebook" image

Done! That's it! Your user is now able to post and read with their normal phpBB permissions. Below are the different ways a user can set this up.

In order to allow your existing users to connect using Facebook in the future, here is the process:

- 1. User logs into the forums
- 2. User presses Facebook Connect button
- 3. The Facebook account is now linked to the phpBB3 account

When registering with phpBB3, there is a fairly lengthy process.

- 1. Click Register
- 2. Click Agree to terms
- 3. Fill out a fairly lengthy form
- 4. Solve a CAPTCHA
- 5. Submit account request
- 6. Optional by board: validate the email address
	- 1. Switch to email
	- 2. Find email (may be in spam folder, default on Live.com)
	- 3. Click activation link
- 7. Login with user name and password

By contrast, here is the registration policy using phpbb3 with our Facebook module:

- 1. Click "Connect with Facebook"
- 2. Select "New account" (this step can be eliminated)
- 3. Click Agree to terms
- 4. Grant permissions to the website for basic info
- 5. Optional: edit user name to comply with phpBB3 policies (usually >20 characters is not permitted)
- 6. Chose a backup password for direct login (can be made optional)
- 7. Submit account

While the number of steps is reduced by 2-4, the amount of time taken is drastically reduced. New users can sign up in 15-30 seconds instead of 2-5 minutes. This drastically increases the ease for which new members can join your forums, resulting in a higher conversion rate of guests to users.

In order to allow your existing users to connect using Facebook in the future, here is the process:

- 1. User logs into the forums
- 2. User presses Facebook Connect button
- 3. The Facebook account is now linked to the phpBB3 account